# **[Nowości i zmiany w wersji](https://pomoc.comarch.pl/hrm/pl/index.php/dokumentacja/nowosci-i-zmiany-w-wersji-2020-0-1/) [2020.0.1](https://pomoc.comarch.pl/hrm/pl/index.php/dokumentacja/nowosci-i-zmiany-w-wersji-2020-0-1/)**

# **Instalacja systemu**

Instalacja aplikacji Comarch HRM w wersji 2020.0.1 jest możliwa tylko przy współpracy z Comarch ERP Optima / XL HR/ Altum HR w wersji nie niższej niż **2020.0**

Reinstalacja aplikacji Comarch HRM do wersji 2020.0.1 jest możliwa tylko w przypadku posiadania programu Comarch ERP Optima / XL HR / Altum HR w wersji nie niższej niż **2020.0**

Uwaga

**Comarch HRM** w wersji 2020.0.1 wymaga wykupionej gwarancji na dzień **09.01.2020.** W przypadku kończącego się wcześniej terminu gwarancji, praca na tej wersji programu nie będzie możliwa. Szczegółowe informacje na temat instalacji znajdują się w instrukcji Comarch ERP WAMC dostępnej na Indywidualnych Stronach Klientów / Partnerów oraz na stronie pomocy aplikacji Comarch HRM:

[https://pomoc.comarch.pl/hrm/pl//index.php/kategorie/instalacj](https://pomoc.comarch.pl/hrm/pl//index.php/kategorie/instalacja-i-aktualizacje/) [a-i-aktualizacje/](https://pomoc.comarch.pl/hrm/pl//index.php/kategorie/instalacja-i-aktualizacje/)

Comarch HRM w wersji 2020.0.1 współpracuje z najnowszymi wersjami przeglądarek na komputerach stacjonarnych:

- Google Chrome
- Microsoft Edge
- Mozilla Firefox

Aplikację Comarch HRM 2020.0.1 można uruchomić na urządzeniach mobilnych:

z systemem Android w wersji 5.0 lub wyższej –

przeglądarką **Google Chrome**

z systemem iOS – przeglądarką **Safari**

Uwaga

Od wersji **2020.0.1** aplikacja **Comarch HRM** nie współpracuje z przeglądarką **Microsoft Internet Explorer**.

#### **Nowości:**

1. **Pracownicze Plany Kapitałowe.** Wprowadzano informacje związane z Pracowniczymi Planami Kapitałowymi pracownika. W sekcji **Moje dane** dostępne są informacje związane z uczestnictwem pracownika w PPK. Dodatkowo pracownik może skorzystać z wydruków deklaracji związanych z PPK.

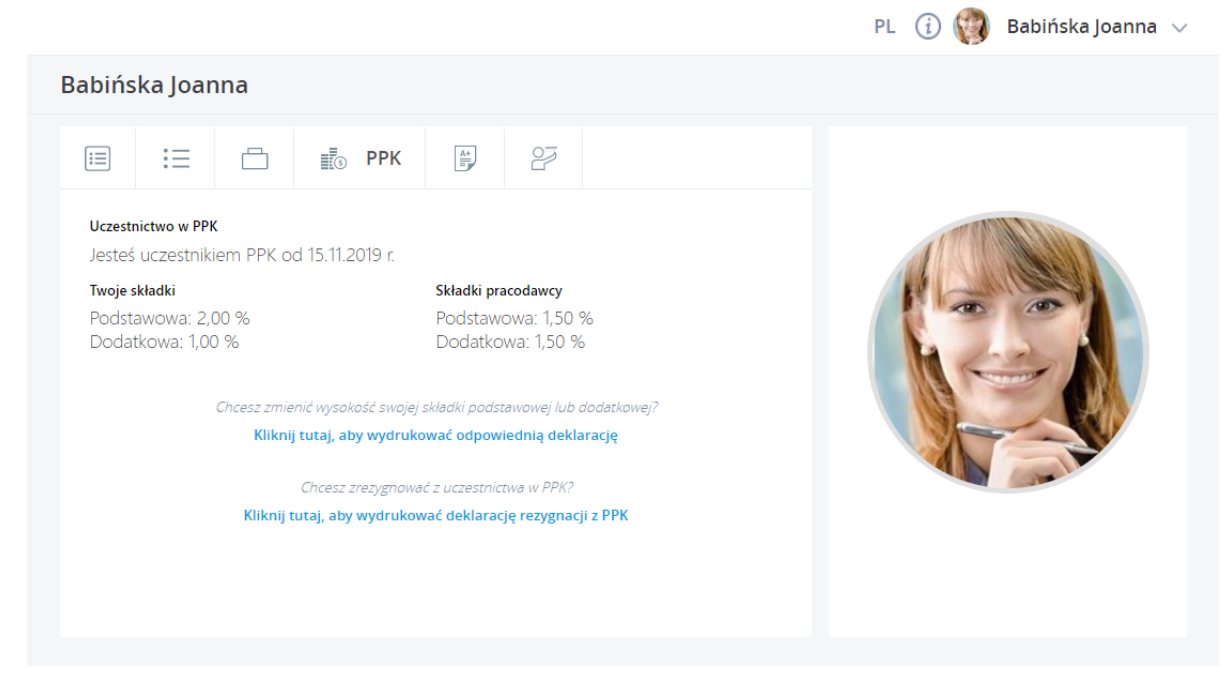

- 2. **Ocena pracownika.** W arkuszach ocen dodano możliwość potwierdzenia przez pracownika zapoznania się z zadaniami i celami na dany okres rozliczeniowy.
- 3. **Rekrutacja.** Umożliwiono modyfikację istniejącej klauzuli poufności oraz dodawanie własnych klauzul.
- 4. **Plan i czas pracy.** Na planie i czasie pracy wprowadzono możliwość automatycznego uzupełniania wydziału pracownika.

#### **Zmiany**

- 1. **Powiadomienia.** Wprowadzono zmiany ergonomiczne zwiększające wydajność działania aplikacji w przypadku większej ilości nieprzeczytanych powiadomień.
- 2. **Ocena pracownika.** Zwiększono pojemność pól Komentarz oraz Notatka.

#### **Poprawiono**

- 1. **Filtry** poprawiono działanie aplikacji w przypadku usunięcia centrum podległościowego użytego w filtrze.
- 2. **Struktura podległościowa** w przypadku aktualizacji centrum w strukturze podległosciowej z poziomu aplikacji Comarch HRM w Comarch ERP Optima tworzony był zapis historyczny, w którym czyszczone było zaznaczenie parametru 'Zwolnienie z PIT dla młodych' oraz kodu kraju dla Obywatelstwa.
- 3. **Intranet** edycja dokumentu znajdującego się w Intranecie – poprawiono modyfikację dokumentu bez zmiany jego nazwy.
- 4. **Kwalifikacje** widoczność opcji filtrowania w sytuacji gdy został zapamiętany filtr z nazwą kwalifikacji, w której użyto ENTER'a.

### **[Nowości i zmiany w wersji](https://pomoc.comarch.pl/hrm/pl/index.php/dokumentacja/nowosci-i-zmiany-w-wersji-2019-1-1/) [2019.1.1](https://pomoc.comarch.pl/hrm/pl/index.php/dokumentacja/nowosci-i-zmiany-w-wersji-2019-1-1/)**

# **Instalacja systemu**

Instalacja aplikacji Comarch HRM w wersji 2019.1.1 jest możliwa tylko przy współpracy z Comarch ERP Optima / XL HR/ Altum HR w wersji nie niższej niż **2019.0.1**

Reinstalacja aplikacji Comarch HRM do wersji 2019.1.1 jest możliwa tylko w przypadku posiadania programu Comarch ERP Optima / XL HR / Altum HR w wersji nie niższej niż **2019.0.1.**

Uwaga

**Comarch HRM** w wersji 2019.1.1 wymaga wykupionej gwarancji na dzień **27.03.2019**. W przypadku kończącego się wcześniej terminu gwarancji, praca na tej wersji programu nie będzie możliwa. Szczegółowe informacje na temat instalacji znajdują się w instrukcji Comarch ERP WAMC dostępnej na Indywidualnych Stronach Klientów / Partnerów oraz na stronie pomocy aplikacji Comarch HRM:

[https://pomoc.comarch.pl/hrm/pl//index.php/kategorie/instalacj](https://pomoc.comarch.pl/hrm/pl//index.php/kategorie/instalacja-i-aktualizacje/) [a-i-aktualizacje/](https://pomoc.comarch.pl/hrm/pl//index.php/kategorie/instalacja-i-aktualizacje/)

Comarch HRM w wersji 2019.1.1 współpracuje z najnowszymi wersjami przeglądarek na komputerach stacjonarnych:

- Google Chrome
- Microsoft Internet Explorer
- Microsoft Edge
- Mozilla Firefox

Aplikację Comarch HRM 2019.1.1 można uruchomić na urządzeniach mobilnych:

- z systemem Android w wersji 5.0 lub wyższej przeglądarką **Google Chrome**
- z systemem iOS przeglądarką **Safari**
- z systemem Windows Phone przeglądarką Microsoft **Internet Explorer** lub **Microsoft Edge** w zależności od wersji systemu

Uwaga

**Comarch HRM 2019.1.1** jest ostatnią wersją aplikacji współpracującą z przeglądarką **Microsoft Internet Explorer**.

#### **Nowości:**

1. **Wersja językowa.** Wprowadzano anglojęzyczną wersję aplikacji Comarch HRM.

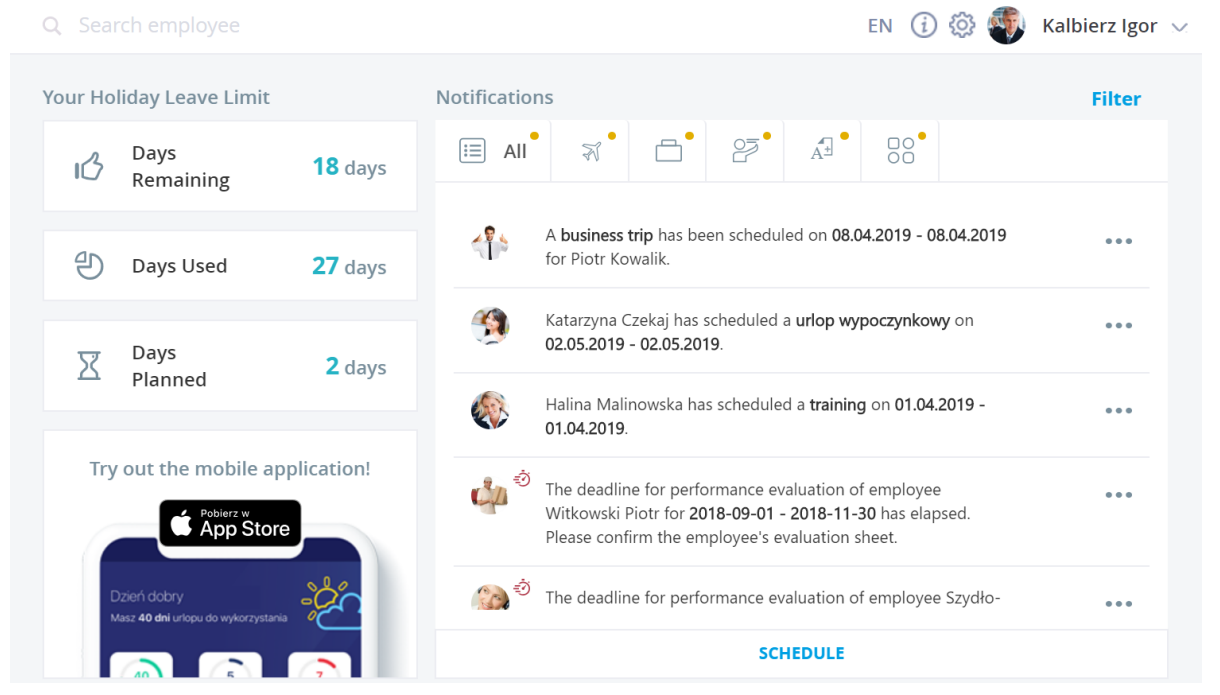

- 2. **Kalendarz podwładnego.** Na formularzu pracownika udostępniono kalendarz obejmujący jego plan pracy, nieobecności, delegacje oraz szkolenia. Po wyszukaniu pracownika jego kierownik w zależności od posiadanych uprawnień może w jednym miejscu edytować/podejrzeć plan pracy, nieobecności, delegacje czy szkolenia swojego podwładnego.
- 3. **Delegacje.** Wprowadzone zostały zmiany ergonomiczne oraz odświeżono interfejs formularza delegacji. Zmiany dotyczą również delegacji we współpracy z Comarch ERP XL.
- 4. **Menu kontekstowe**. Wprowadzono nowy, odświeżony wygląd menu kontekstowego aplikacji.
- 5. **Filtrowanie.** Zmieniono sposób prezentacji filtrów w aplikacji oraz wprowadzono zapamiętywanie ustawień

filtra dla każdego Użytkownika.

- 6. **Nie pamiętasz hasła?** Wprowadzono możliwość samodzielnego resetu hasła dla Użytkownika i Administratora.
- 7. **Ocena pracownika.** Dodano możliwość wyświetlenia oceny końcowej według określonej skali ocen.

#### **Zmiany**

- 1. **Limity nieobecności.** Odblokowano możliwość planowania z poziomu limitów innych nieobecności niż urlop wypoczynkowy.
- 2. **Formularz pracownika.** Wprowadzono zmiany ergonomiczne w procesie dodawania/zmiany wagi pracownika.
- 3. **Arkusze ocen.** Dodano możliwość seryjnego skopiowania jednego arkusza dla wielu pracowników jednocześnie.
- 4. **Grafik urlopowy** przeniesiono do menu bocznego w sekcji Urlopy.

#### **Poprawiono**

- 1. **Czas pracy** w przypadku wprowadzonego urlopu na część dnia nie zapisywały się wprowadzone w tym samym dniu zmiany dotyczące godzin pracy, projektu i wydziału.
- 2. **Schemat uprawnień** Edycja nie/obecności w stosunku do ostatniego dnia miesiąca – poprawiono działanie uprawnienia w przypadku miesiąca luty (miesiąc krótszy niż 30 dni).
- 3. **Struktura podległościowa**  zmiana centrum pracownika z aktualizacją powodowała usunięcie wprowadzonych po stronie Comarch ERP modyfikacji progów podatkowych w nowym zapisie historycznym.
- 4. **Wydruk miesięczny (zbiorczy) planu pracy** poprawiono wykazywanie pracowników na ostatniej stronie wydruku.
- 5. **Comarch HRM w modelu usługowym** poprawiono zatwierdzanie nieobecności po kliknięciu w link w powiadomieniu mailowym.

# **[Nowości i zmiany w wersji](https://pomoc.comarch.pl/hrm/pl/index.php/dokumentacja/nowosci-i-zmiany-w-wersji-2019-0-1/) [2019.0.1](https://pomoc.comarch.pl/hrm/pl/index.php/dokumentacja/nowosci-i-zmiany-w-wersji-2019-0-1/)**

### **Instalacja systemu**

Instalacja aplikacji Comarch HRM w wersji 2019.0.1 jest możliwa tylko przy współpracy z Comarch ERP Optima / XL HR/ Altum HR w wersji nie niższej niż **2019.0.1**

Reinstalacja aplikacji Comarch HRM do wersji 2019.0.1 jest możliwa tylko w przypadku posiadania programu Comarch ERP Optima / XL HR / Altum HR w wersji nie niższej niż **2019.0.1.**

Uwaga

**Comarch HRM** w wersji 2019.0.1 wymaga wykupionej gwarancji na dzień **13.11.2018**. W przypadku kończącego się wcześniej terminu gwarancji, praca na tej wersji programu nie będzie możliwa. Szczegółowe informacje na temat instalacji znajdują się w instrukcji Comarch ERP WAMC dostępnej na Indywidualnych Stronach Klientów / Partnerów oraz na stronie pomocy aplikacji Comarch HRM:

[https://pomoc.comarch.pl/hrm/pl//index.php/kategorie/instalacj](https://pomoc.comarch.pl/hrm/pl//index.php/kategorie/instalacja-i-aktualizacje/) [a-i-aktualizacje/](https://pomoc.comarch.pl/hrm/pl//index.php/kategorie/instalacja-i-aktualizacje/)

Comarch HRM w wersji 2019.0.1 współpracuje z najnowszymi

wersjami przeglądarek na komputerach stacjonarnych:

- Google Chrome
- Microsoft Internet Explorer
- Microsoft Edge
- Mozilla Firefox

Aplikację Comarch HRM 2019.0.1 można uruchomić na urządzeniach mobilnych:

- z systemem Android w wersji 5.0 lub wyższej przeglądarką **Google Chrome**
- z systemem iOS przeglądarką **Safari**
- z systemem Windows Phone przeglądarką Microsoft **Internet Explorer** lub **Microsoft Edge** w zależności od wersji systemu Nowości

#### **Nowości:**

- 1. **Start.** Strona startowa użytkownika została wzbogacona o funkcje planowania nieobecności z kalendarza tygodniowego oraz o powiadomienia dotyczące kończących się terminów badań okresowych, uprawnień oraz udostępnionych wydruków.
	- **Planowanie z kalendarza.** Z pozycji kalendarza tygodniowego użytkownika dodano możliwość planowania nieobecności, szkoleń i delegacji. Klikając na formularz dnia lewym klawiszem myszy, dzień podświetlany jest na niebiesko i pojawia się menu planowania – Zaplanuj nieobecność/Zaplanuj delegacje/Zaplanuj szkolenie. Opcje planowania dostępne są w zależności od uprawnień zalogowanego użytkownika – użytkownik powinien mieć ustalone prawo do edycji własnych urlopów, delegacji, szkoleń.
	- **Panel powiadomień.** Na stronie startowej w panelu powiadomień dodano alerty o upływającym terminie ważności: badań okresowych, uprawnień (kwalifikacji),

oceny okresowej pracownika. Dodatkowo użytkownik jest informowany o udostępnionych dla niego wydrukach z bazy danych systemu Comarch ERP, dokumentach udostępnionych w Intranecie oraz nowych ofertach pracy w ramach rekrutacji wewnętrznej. Powiadomienia dotyczące badań okresowych i uprawnień (kwalifikacji) pojawiają się na panelu powiadomień pracownika oraz jego przełożonych, 30 dni przed upływem ważności. Powiadomienia o niezatwierdzonej ocenie okresowej pojawia się na 7 dni przed wyznaczonym terminem wykonania oceny. Informacja o otrzymaniu nowego wydruku, dodanego dokumentu w Intranecie oraz o pojawieniu się wakatu, wyświetlana jest na bieżąco po zalogowaniu użytkownika do aplikacji.

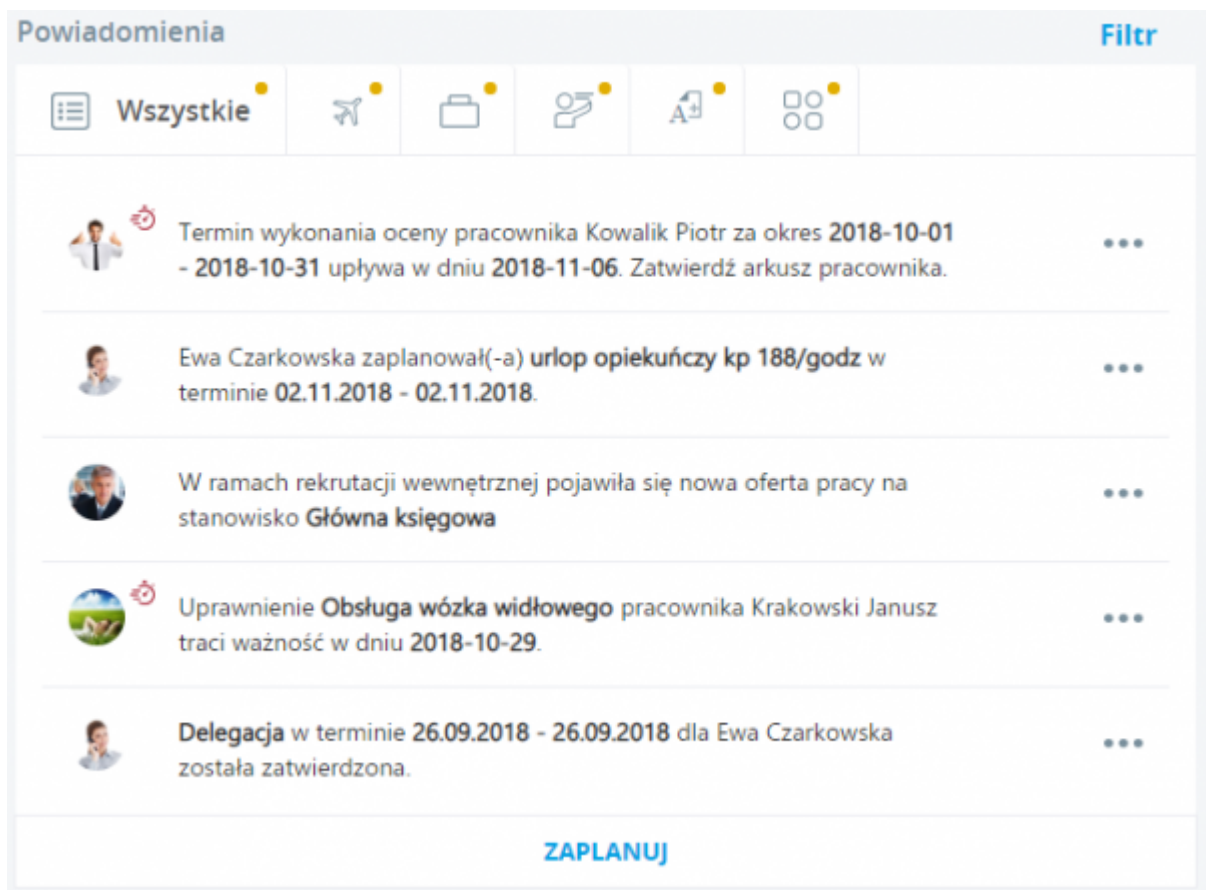

2. **Urlop opiekuńczy** – z aplikacji można zaplanować nieobecności z tytułu opieki nad zdrowym dzieckiem do lat 14 (Kodeks pracy, art. 188). W związku z tym, że nieobecności można wykorzystywać w godzinach lub w dniach udostępniono dwie nieobecności:

- Urlop opiekuńczy kp 188/dni (plan)
- Urlop opiekuńczy kp 188/godz (plan)

Do planowania nieobecności wymagane jest przydzielenie w bazie danych systemu Comarch ERP odpowiednich limitów opieki dla pracowników, zgodnie z zadeklarowanym sposobem wykorzystywania nieobecności (godziny lub dni). Zaplanowane nieobecności: Urlop opiekuńczy kp 188/dni (plan) lub Urlop opiekuńczy kp 188/godz (plan) wymagają zatwierdzenia przez przełożonego.

Dla zaplanowanego lub zatwierdzonego urlopu z tytułu opieki nad dzieckiem istnieje możliwość wydrukowania **Wniosku urlopowego** z formularza lub listy nieobecności.

- 3. **Delegacje** umożliwiono dodawanie załączników do delegacji znajdujących się w buforze lub z zaakceptowanym poleceniem wyjazdu. Załączniki do delegacji mogą dodawać użytkownicy mający przypisany schemat uprawniający do edycji delegacji (własnych lub podwładnych). Obsługiwane przez aplikacje są załączniki w formacie: pdf, doc, docx, xls, xlsx, odt, ods, rar, zip, 7z, png, jpg, jpeg. Maksymalny rozmiar załączonego dokumentu to 5 MB.
- 4. **Ocena pracownika**  przy zatwierdzaniu przez przełożonego arkusza oceny pracownika, proponowane jest dodanie arkusza na kolejny okres.

#### **Zmiany**

- 1. **Historyczność pieczątki**  wydruki generowane z aplikacji pobierają informacje o nazwie i adresie firmy (pieczątka firmy) aktualnym na datę logowania do aplikacji.
- 2. **Adres** zmieniono formę wyświetlania adresu na formularzu danych pracownika.
- 3. **Strona startowa**  dla nowych

użytkowników aplikacji zmieniono domyślne ustawienie filtra Powiadomień – zalogowany użytkownik domyślnie widzi tylko powiadomienia własne oraz dotyczące bezpośrednich podwładnych.

#### **Poprawiono**

1. **Delegacje XL** – po zatwierdzeniu formularza delegacji nie wyświetlały się informacje o wprowadzonych zaliczkach, przejazdach i wyżywieniu.

### **[Nowości i zmiany w wersji](https://pomoc.comarch.pl/hrm/pl/index.php/dokumentacja/nowosci-i-zmiany-w-wersji-2018-8-2/) [2018.8.2](https://pomoc.comarch.pl/hrm/pl/index.php/dokumentacja/nowosci-i-zmiany-w-wersji-2018-8-2/)**

# **Instalacja systemu**

Instalacja aplikacji Comarch HRM w wersji 2018.8.2 jest możliwa tylko przy współpracy z Comarch ERP Optima / XL HR/ Altum HR w wersji nie niższej niż **2018.5.1.** (zalecana wersja 2018.8.1).

Reinstalacja aplikacji Comarch HRM do wersji 2018.8.2 jest możliwa tylko w przypadku posiadania programu Comarch ERP Optima / XL HR / Altum HR w wersji nie niższej niż **2018.5.1.**

Szczegółowe informacje na temat instalacji znajdują się w instrukcji Comarch ERP WAMC dostępnej na Indywidualnych Stronach Klientów / Partnerów oraz na stronie pomocy aplikacji Comarch HRM:

[https://pomoc.comarch.pl/hrm/pl//index.php/kategorie/instalacj](https://pomoc.comarch.pl/hrm/pl//index.php/kategorie/instalacja-i-aktualizacje/) [a-i-aktualizacje/](https://pomoc.comarch.pl/hrm/pl//index.php/kategorie/instalacja-i-aktualizacje/)

Comarch HRM w wersji 2018.8.2 współpracuje z najnowszymi wersjami przeglądarek na komputerach stacjonarnych:

- Google Chrome
- Microsoft Internet Explorer
- Microsoft Edge
- Mozilla Firefox

Aplikację Comarch HRM 2018.8.2 można uruchomić na urządzeniach mobilnych:

- z systemem Android w wersji 5.0 lub wyższej przeglądarką **Google Chrome**
- z systemem iOS przeglądarką **Safari**
- z systemem Windows Phone przeglądarką Microsoft **Internet Explorer** lub **Microsoft Edge** w zależności od wersji systemu

#### **Zmiany**

- 1. **Logowanie do aplikacji Comarch HRM przy współpracy z Comarch ERP XL.** Zmieniono sposób weryfikacji ustawienia Operatora dla zapisów z aplikacji Comarch HRM:
	- **Użytkownik posiadający uprawnienie do edycji lub podglądu delegacji XL** –w Comarch ERP XL w module *Administracja / Konfiguracja / HR* wymagane jest ustawienie *Operatora* dla zapisów z aplikacji Comarch HRM. W przypadku braku tych ustawień zalogowanie do aplikacji nie będzie możliwe. Pojawi się następujący komunikat: "W module Administracja XL nie ustawiono operatora do realizacji zapisów w bazie danych. Prosimy o kontakt z Administratorem systemu."
	- **Pozostali Użytkownicy** ustawienie *Operatora* dla zapisów z aplikacji Comarch HRM po stronie Comarch ERP XL nie jest wymagane do zalogowania.

#### **Poprawiono**

1. **Wymuszanie zmiany hasła.** W przypadku utraty ważności hasła użytkownika, logowanie do aplikacji nie było możliwe. Przywrócono poprawne działanie.

### **[Nowości i zmiany w wersji](https://pomoc.comarch.pl/hrm/pl/index.php/dokumentacja/nowosci-i-zmiany-w-wersji-2018-8/) [2018.8.1](https://pomoc.comarch.pl/hrm/pl/index.php/dokumentacja/nowosci-i-zmiany-w-wersji-2018-8/)**

### **Instalacja systemu**

Instalacja aplikacji Comarch HRM w wersji 2018.8.1 jest możliwa tylko przy współpracy z Comarch ERP Optima / XL HR/ Altum HR w wersji nie niższej niż **2018.5.1.** (zalecana wersja 2018.8.1).

Reinstalacja aplikacji Comarch HRM do wersji 2018.8.1 jest możliwa tylko w przypadku posiadania programu Comarch ERP Optima / XL HR / Altum HR w wersji nie niższej niż **2018.5.1.**

Szczegółowe informacje na temat instalacji znajdują się w instrukcji Comarch ERP WAMC dostępnej na Indywidualnych Stronach Klientów / Partnerów oraz na stronie pomocy aplikacji Comarch HRM:

[https://pomoc.comarch.pl/hrm/pl//index.php/kategorie/instalacj](https://pomoc.comarch.pl/hrm/pl//index.php/kategorie/instalacja-i-aktualizacje/) [a-i-aktualizacje/](https://pomoc.comarch.pl/hrm/pl//index.php/kategorie/instalacja-i-aktualizacje/)

Comarch HRM w wersji 2018.8.1 współpracuje z najnowszymi wersjami przeglądarek na komputerach stacjonarnych:

Google Chrome

- Microsoft Internet Explorer
- Microsoft Edge
- Mozilla Firefox

Aplikację Comarch HRM 2018.8.1 można uruchomić na urządzeniach mobilnych:

- z systemem Android w wersji 5.0 lub wyższej przeglądarką **Google Chrome**
- z systemem iOS przeglądarką **Safari**
- z systemem Windows Phone przeglądarką Microsoft **Internet Explorer** lub **Microsoft Edge** w zależności od wersji systemu

#### **Nowości**

- 1. **Strona Start.** Aby zwiększyć ergonomie pracy w aplikacji Comarch HRM oraz podnieść komfort użytkowania przebudowano stronę startową użytkownika. Od bieżącej wersji już po zalogowaniu użytkownik otrzyma dostęp do następujących funkcji:
	- **Twój limit urlopu wypoczynkowego**. Użytkownikowi posiadającemu uprawnienie do edycji lub podglądu własnego urlopu na oknie wyświetla się jego limit urlopu wypoczynkowego na dany rok. Limit widoczny jest w formie graficznej prezentującej ilość dni pozostałych do wykorzystania, wykorzystanych oraz oczekujących na zatwierdzenie przez przełożonego.

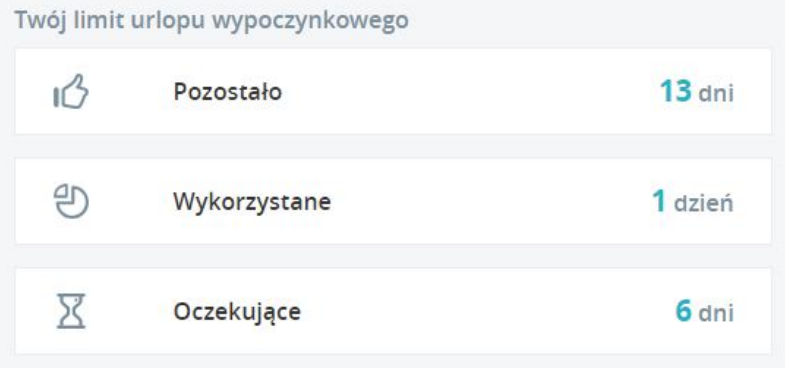

- **Panel powiadomień.** Strona startowa zawiera sekcję z powiadomieniami dotyczącymi wprowadzonych nieobecności, delegacji, szkoleń oraz oceny pracownika. Powiadomienia dotyczą zaplanowanych/zatwierdzonych/odrzuconych urlopów, szkoleń, delegacji i informacji o zatwierdzeniu oceny okresowej. W zależności od pozycji w strukturze organizacyjnej jak i przypisanego schematu uprawnień są to powiadomienia dotyczące zalogowanego użytkownika jak i jego podwładnych. Na oknie powiadomień wprowadzono możliwość filtrowania danych w zależności od ich rodzaju. Opcje filtra są widoczne w zależności od posiadanych uprawnień zalogowanego użytkownika (Wszystkie\Urlopy\Delegacje\Szkolenia\Arkusze Ocen). Poza filtrowaniem na podstawie rodzaju absencji jest również dostępna opcja filtrowania powiadomień w zależności od tego, kogo one dotyczą. Opcja ta widoczna jest wyłącznie dla kierownika/zastępcy i pozwala na filtrowanie powiadomień dotyczących:
	- zalogowanego użytkownika (Własne),
	- bezpośrednich podwładnych zalogowanego użytkownika (Bezpośredni podwładni),
	- wszystkich podwładnych zalogowanego użytkownika (Podwładni).

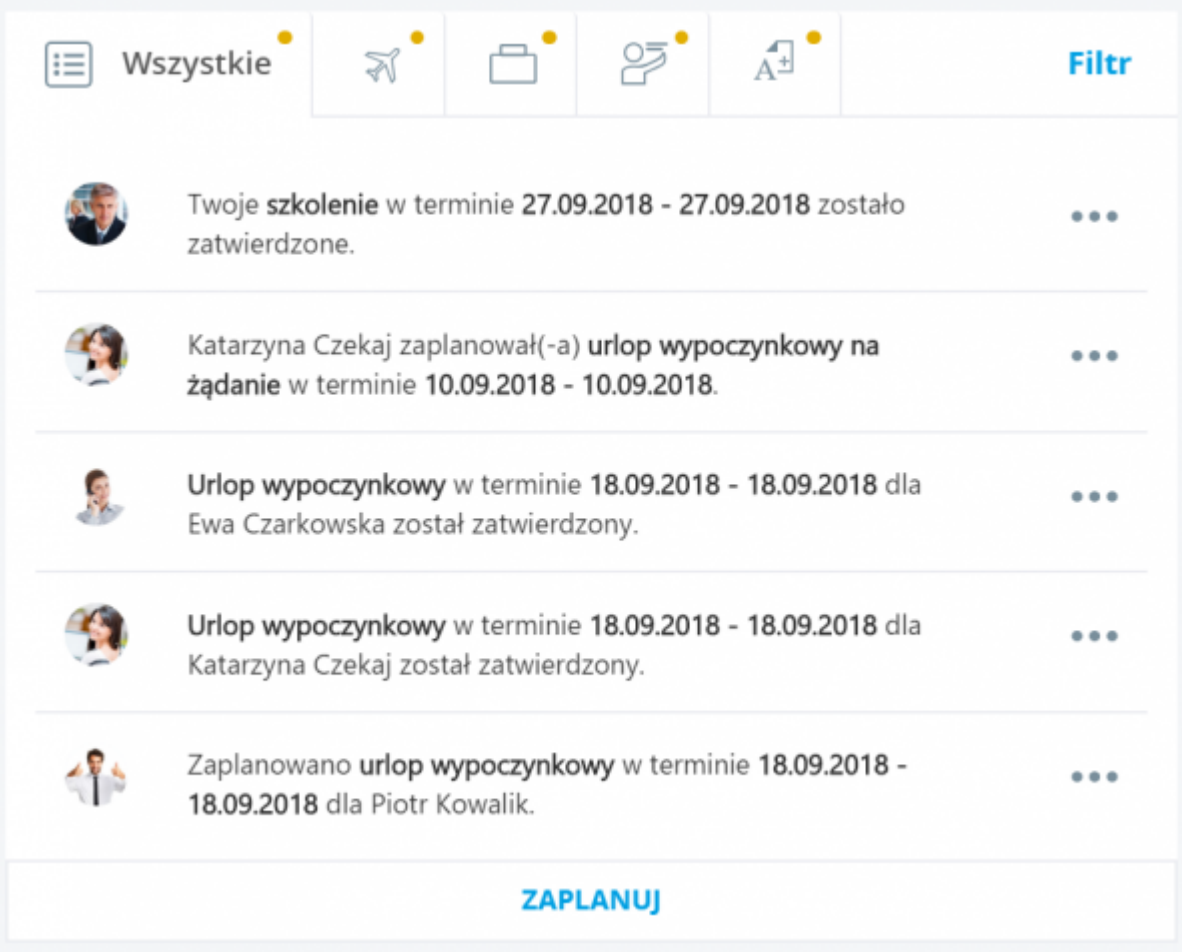

Z poziomu powiadomień kierownik/zastępca w zależności od uprawnień może zatwierdzić lub odrzucić nieobecność, delegację i szkolenie zaplanowane przez podwładnego.

**Planowanie.** Bezpośrednio ze strony startowej istnieje również możliwość zaplanowania nieobecności/szkolenia/delegacji/oceny pracownika bez wchodzenia w poszczególne zakładki aplikacji. Po kliknięciu w przycisk "Zaplanuj" pojawia się sekcja z pozycjami do wyboru. Widoczność danej pozycji zależna jest od posiadanych uprawnień (użytkownik musi posiadać uprawnienie Edycja dla siebie i/lub podwładnych). Kliknięcie w dany przycisk spowoduje otwarcie odpowiedniego formularza. Przykładowo, jeżeli użytkownik kliknie w Nieobecność to podniesie się formularz dodania nieobecności, gdzie w zależności od uprawnień będzie mógł wskazać osobę, dla której ją wprowadza, okres jej trwania, rodzaj oraz uzupełnić uwagi.

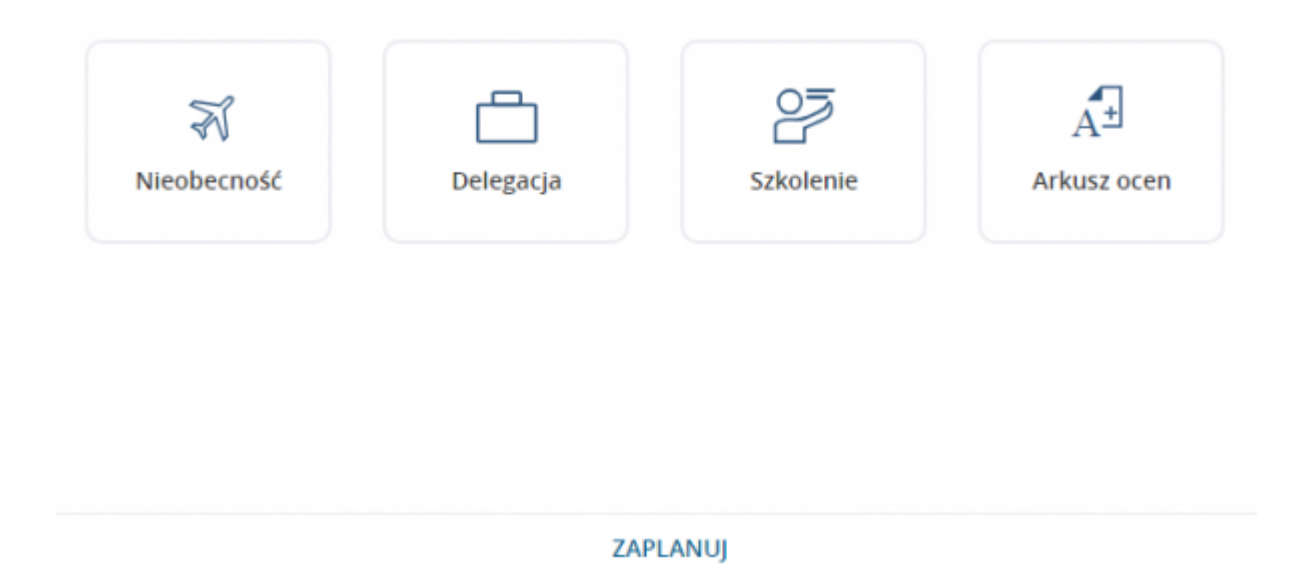

**Kalendarz użytkownika.** Kalendarz użytkownika składa się z dwóch części: widok tygodniowy i widok miesięczny. Część pierwsza to widok bieżącego tygodnia z możliwością zmiany tygodnia przez wybór innego dnia w kalendarzu miesięcznym. Na każdym z dni wyświetlane są zaplanowane godziny pracy z kalendarza pracownika oraz zaplanowane/zatwierdzone nieobecności, delegacje i szkolenia. Klikając na kalendarzu tygodniowym w godziny z planu pracy użytkownik zostaje przeniesiony na formularz dnia w planie pracy. Z kolei po kliknięciu w nieobecność, szkolenie lub delegację zostaje przeniesiony na okno formularza danej pozycji. Jeżeli w danym dniu wprowadzone jest więcej niż jedna nieobecność, szkolenie lub delegacja to kliknięcie spowoduje wyświetlenie listy nieobecności, szkoleń lub delegacji wprowadzonych w danym dniu z możliwością wyboru edycji poszczególnej pozycji.

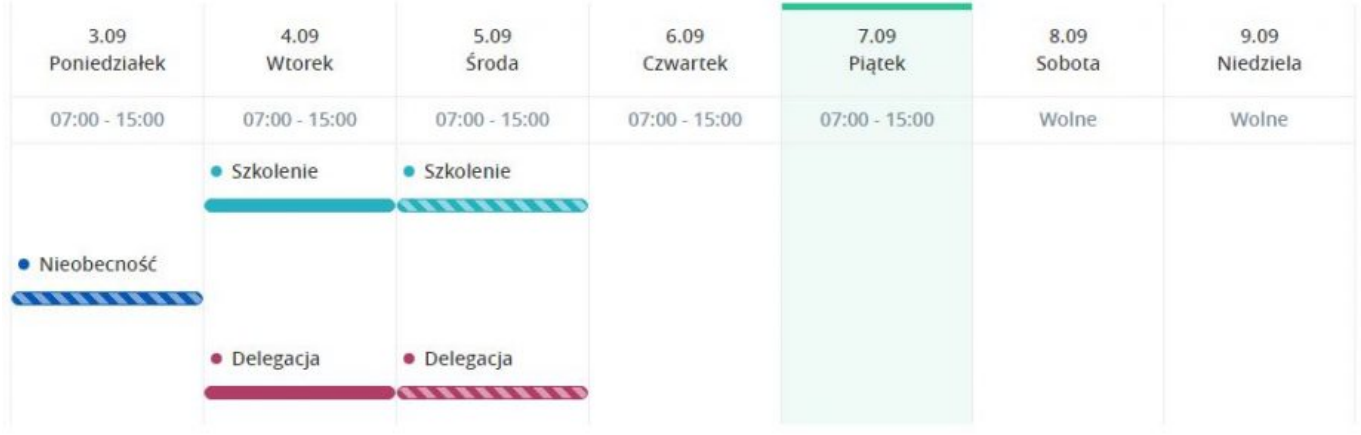

Druga część kalendarza użytkownika to standardowy kalendarz w widoku miesięcznym z oznaczeniem nieobecności, delegacji i szkoleń. Klikając w dany dzień na kalendarzu w widoku miesięcznym użytkownik będzie mógł podejrzeć plan tygodnia zawierający ten ten dzień.

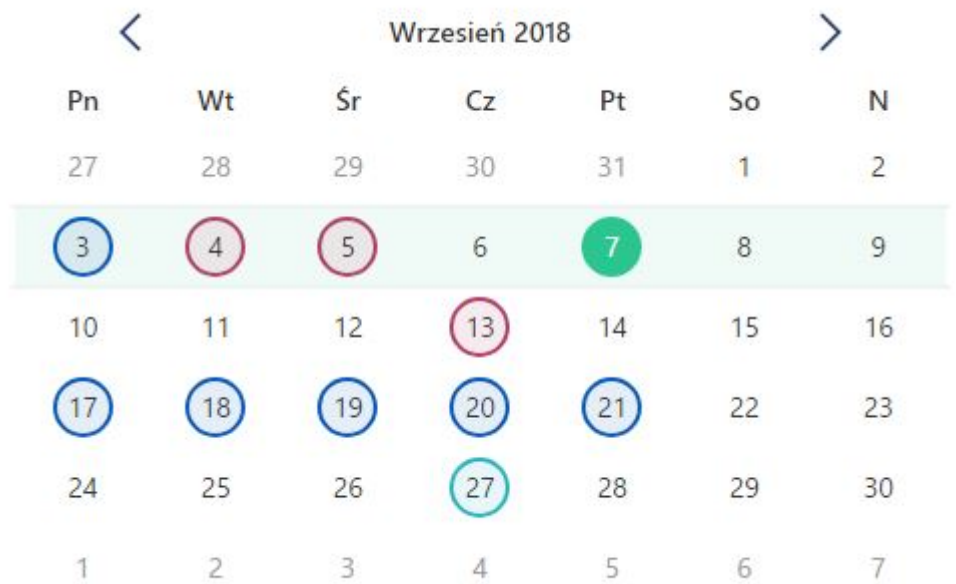

#### **Zmiany**

#### 1. **Ocena pracownika:**

- na arkuszu oceny pracownika (wewnątrz formularza) dodano ikonę edycji arkusza
- na edycji arkusza na każdej z zakładek dodano dane pracownika (imię i nazwisko)
- arkusze ocen podwładnych są widoczne dla kierownika

tylko w okresie, kiedy był kierownikiem danego pracownika

- 2. **Urlop "na żądanie".** Wprowadzono kontrolę ilości dni urlopu wypoczynkowego "na żądanie" wprowadzanego z aplikacji Comarch HRM. Przy próbie zapisania urlopu przekraczającego limit 4 dni pojawia się komunikat "Planowana nieobecność przekracza limit urlopu na żądanie".
- 3. **Zmiana hasła.** Przy operacji zmiany hasła użytkownika w przypadku, gdy hasło nie spełnia warunków bezpieczeństwa pojawia się okno dialogowe z informacją o wymaganiach dla bezpiecznego hasła.
- 4. **Limity.** W widoku listy na limitach nieobecności dodano kolumnę rodzaj limitu. Dodatkowo akronim pracownika wyświetlany jest na najechaniu kursorem na nazwisko pracownika.
- 5. **Intranet Dokumenty do pobrania.** Przy próbie dodania na listę dokumentu o tej samej nazwie pojawia się komunikat "Istnieje już dokument o tej samej nazwie". Analogiczny komunikat pojawia się, jeżeli próbujemy dodać istniejący już "obszar" dla dokumentu.

**[Nowości i zmiany w wersji](https://pomoc.comarch.pl/hrm/pl/index.php/dokumentacja/nowosci-i-zmiany-w-wersji-2018-6/) [2018.6.1](https://pomoc.comarch.pl/hrm/pl/index.php/dokumentacja/nowosci-i-zmiany-w-wersji-2018-6/)**

# **Instalacja systemu**

Instalacja aplikacji Comarch HRM w wersji **2018.6.1** jest możliwa tylko przy współpracy z Comarch ERP Optima / XL HR/ Altum HR w wersji nie niższej niż **2018.5.1**.

Reinstalacja aplikacji Comarch HRM do wersji **2018.6.1** jest możliwa tylko w przypadku posiadania programu Comarch ERP Optima / XL HR / Altum HR w wersji nie niższej niż **2018.5.1**.

Comarch HRM w wersji **2018.6.1** współpracuje z najnowszymi wersjami przeglądarek na komputerach stacjonarnych:

- Google Chrome,
- Microsoft Internet Explorer,
- Microsoft Edge,
- Mozilla Firefox.

Aplikację Comarch HRM **2018.6.1** można uruchomić na urządzeniach mobilnych:

- z systemem Android w wersji 5.0 lub wyższej przeglądarką Google Chrome,
- z systemem iOS przeglądarką Safari,
- z systemem Windows Phone przeglądarką Microsoft Internet Explorer lub Microsoft Edge w zależności od wersji systemu.

### **Nowości**

1. **Rekrutacja.** Na formularzu wakatu umożliwiono dodanie własnych kryteriów, według których zostaną ocenione aplikacje złożone na dany wakat. Użytkownik może dodać dowolną liczbę kryteriów oceny. Aby ustawić kryterium oceny należy podać jego opis oraz dodać za pomocą

przycisku **+ Dodaj kryterium** . Dodane kryterium można

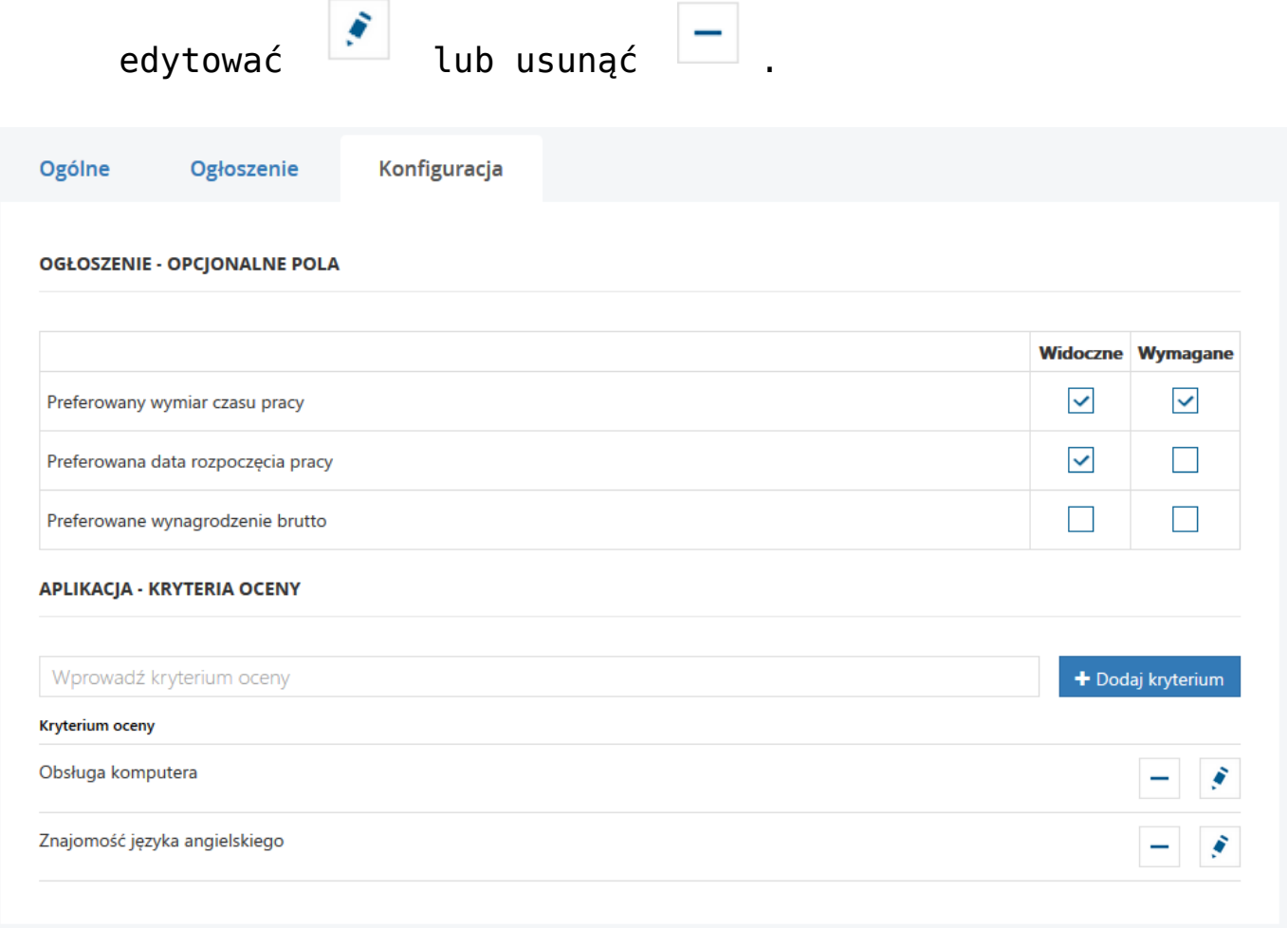

*Wakat – kryteria oceny*

Po wpłynięciu aplikacji do wakatu Użytkownik może ocenić kandydata według dodatkowych kryteriów w pięciostopniowej skali spełnienia wymagań. Dodatkowo do swojej oceny może dodać komentarz.

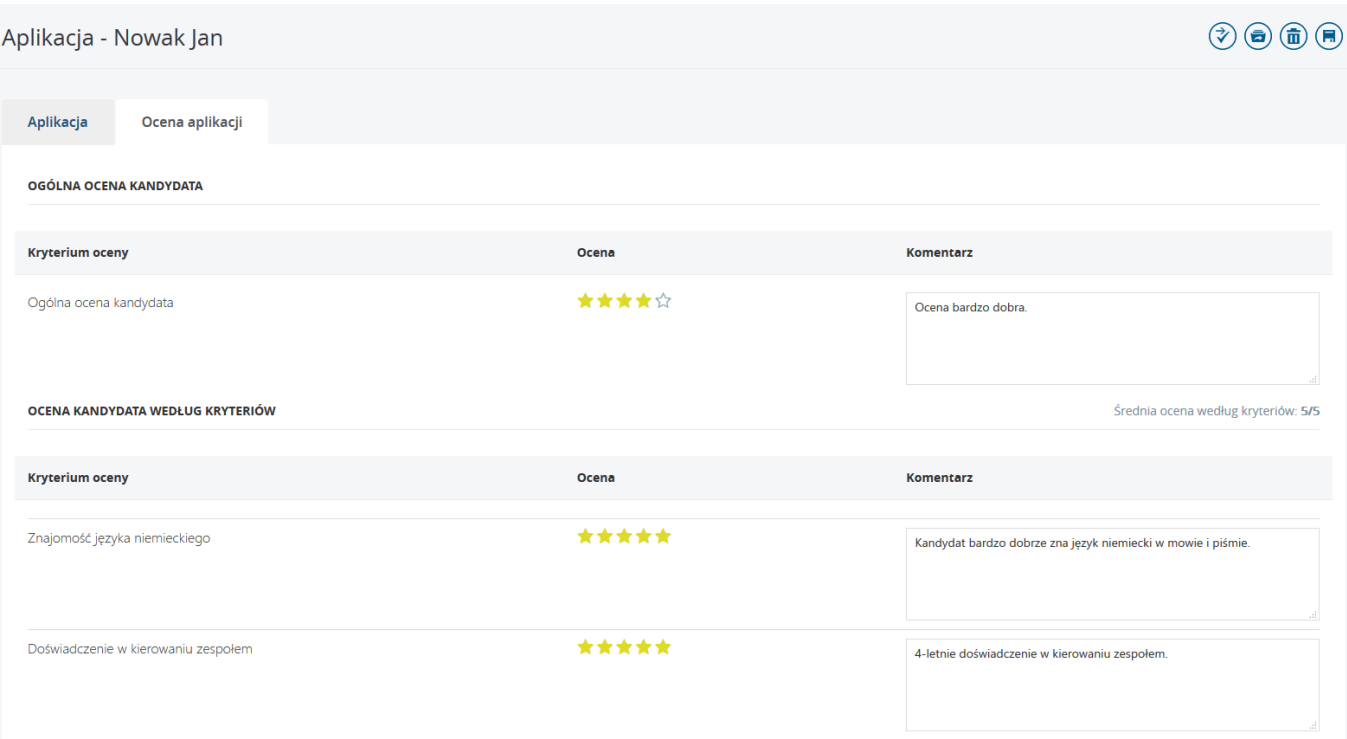

- 2. **Powiadomienia mailowe.** W treści wiadomości e-mail informującej o zaplanowaniu szkolenia przez pracownika, zatwierdzeniu oceny, przekazaniu wakatu do zatwierdzenia oraz wpłynięciu aplikacji dodano link do witryny, w której była wykonana jedna z powyższych operacji. Link jest tworzony na podstawie adresu witryny wpisanej w przeglądarce podczas wykonywania określonej akcji np. zaplanowaniu delegacji. Po kliknięciu w link otworzy się strona logowania do aplikacji. Po zalogowaniu Użytkownik zostanie przeniesiony na formularz konkretnego szkolenia, wakatu, aplikacji lub arkusza oceny, dla której wygenerowano e-mail (o ile zalogowana osoba ma odpowiednie uprawnienia do jej podglądu lub edycji).
- 3. **Lista pracowników.** W schematach uprawnień dodano uprawnienie **Lista pracowników – adresy i dane etatowe podwładnych** dotyczące dostępu do danych adresowych i etatowych podwładnych zalogowanego Użytkownika. W nowych instalacjach uprawnienie w schemacie Domyślny jest ustawione jako *Brak*. Podczas aktualizacji Comarch HRM do wersji 2018.6.1 uprawnienie *Lista pracowników – adresy i dane etatowe podwładnych* jest dostosowywane do ustawień

uprawnienia *Lista pracowników(podwładni)*. Ustawienia uprawnienia:

- Aktywne Użytkownik ma dostęp do danych adresowych i etatowych swoich podwładnych,
- Brak Użytkownik nie ma dostępu do danych adresowych i etatowych swoich podwładnych.
- 4. **Limity.** W filtrze w polu **Rodzaj limitu** dodano opcję **Wszystkie**, która umożliwia wyświetlenie wszystkich rodzajów limitów pracownika.

### **Zmiany**

- 1. **Ocena pracownika:**
	- Wprowadzono zmiany w filtrowaniu arkuszy ocen pracowników. Domyślnie wyświetlane są arkusze ocen bezpośrednich podwładnych zalogowanego Użytkownika.
	- Dodano graficzne oznaczenie informujące o uzupełnieniu notatek lub komentarza przez pracownika lub kierownika .
	- W przypadku, gdy Użytkownik nie dodał komentarza do oceny swojej lub podwładnego, po jej zatwierdzeniu odpowiednio kierownik lub podwładny po wyświetleniu formularza komentarza będzie miał dostępną informację *Komentarz nie został dodany*.
- 2. **Wakaty.** W przypadku filtrowania wakatów według danego centrum umożliwiono zaznaczenie opcji 'z podcentrami'.
- 3. **RCP.** Wprowadzono zmiany ergonomiczne na liście RCP.

# **[Nowości i zmiany w wersji](https://pomoc.comarch.pl/hrm/pl/index.php/dokumentacja/nowosci-i-zmiany-w-wersji-2018-5-1/) [2018.5.1](https://pomoc.comarch.pl/hrm/pl/index.php/dokumentacja/nowosci-i-zmiany-w-wersji-2018-5-1/)**

# **Instalacja systemu**

Instalacja aplikacji Comarch ERP e-Pracownik w wersji **2018.5.1** jest możliwa tylko przy współpracy z Comarch ERP Optima / XL HR / Altum HR w wersji nie niższej niż **2018.5.1**.

Reinstalacja aplikacji Comarch ERP e-Pracownik do wersji **2018.5.1** jest możliwa tylko w przypadku posiadania programu Comarch ERP Optima / XL HR / Altum HR w wersji nie niższej niż **2018.5.1**.

Uwaga

**Comarch ERP e-Pracownik** w wersji 2018.5.1 wymaga wykupionej gwarancji na dzień **23.04.2018**. W przypadku kończącego się wcześniej terminu gwarancji, praca na tej wersji programu nie będzie możliwa. Comarch ERP e-Pracownik w wersji 2018.5.1 współpracuje z

najnowszymi wersjami przeglądarek na komputerach stacjonarnych:

- Google Chrome,
- Microsoft Internet Explorer,
- Microsoft Edge,
- Mozilla Firefox.

Aplikację Comarch ERP e-Pracownik 2018.5.1 można uruchomić na urządzeniach mobilnych:

- z systemem Android w wersji 5.0 lub wyższej przeglądarką **Google Chrome,**
- z systemem iOS przeglądarką **Safari,**
- z systemem Windows Phone przeglądarką Microsoft

**Internet Explorer** lub **Microsoft Edge** w zależności od wersji systemu.

### **Nowości**

1. **Aplikacja iOS – Comarch HRM.** Od wersji Comarch ERP e-Pracownik 2018.5.1 udostępniono **aplikację mobilną Comarch HRM (Human Resources Management)** dedykowaną dla urządzeń z systemem **iOS**, która pozwala korzystać z najważniejszych funkcji (m.in. planowanie i zatwierdzanie urlopów, wyszukiwanie kontaktów) w wygodny sposób na telefonach **iPhone**. Więcej informacji: **[kliknij](https://pomoc.comarch.pl/hrm/pl//index.php/dokumentacja/aplikacja-ios-comarch-hrm/) [tutaj.](https://pomoc.comarch.pl/hrm/pl//index.php/dokumentacja/aplikacja-ios-comarch-hrm/)**

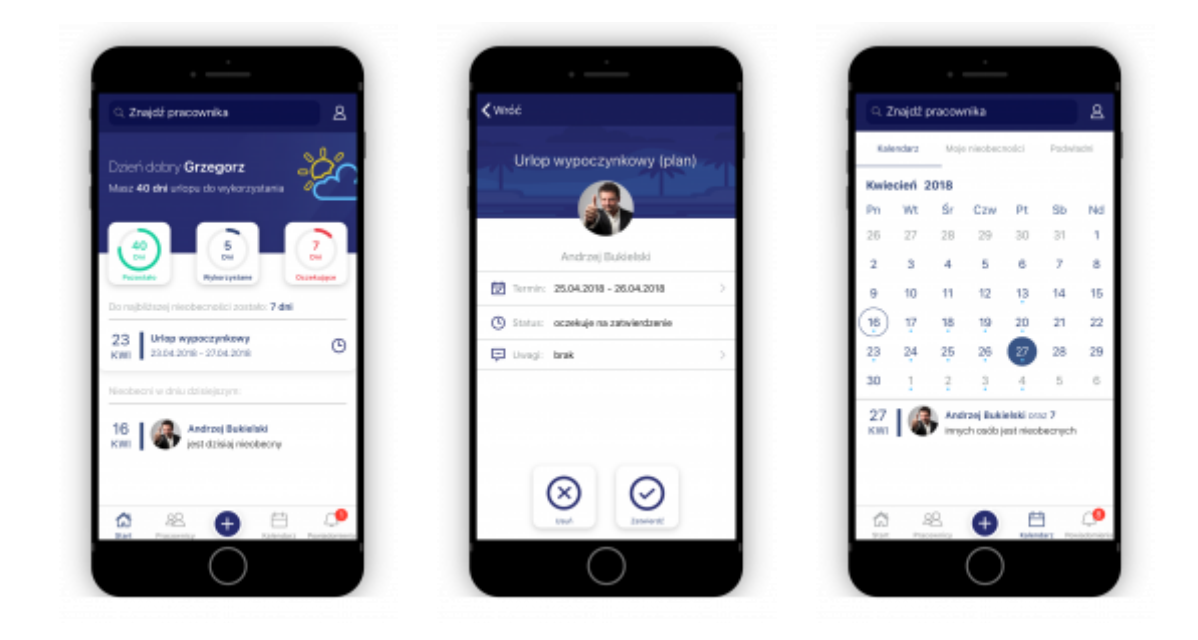

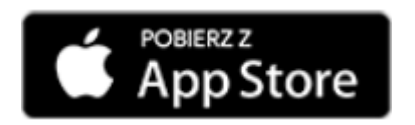

- 2. **Historia operacji**. Poszerzono zakres rejestrowania czynności wykonywanych przez Użytkowników w aplikacji Comarch ERP e-Pracownik. Od wersji 2018.5.1 dodatkowo zapisywane są informacje o:
	- przygotowaniu powiadomienia mailowego w związku z

wykonaniem operacji powodującej wysłanie wiadomości e-mail,

- wykonaniu wydruków dostępnych w Comarch ERP e-Pracownik,
- pobraniu przez Użytkownika dokumentu udostępnionego w Intranecie,
- pobraniu przez Użytkownika CV osoby składającej aplikację.
- 3. **Logowanie działań operatorów.** W bazie systemu ERP umożliwiono logowanie określonych działań Użytkowników wykonywanych w aplikacji Comarch ERP e-Pracownik. Wykonane operacje są wykazywane w systemie ERP w Historii zmian (*Narzędzia > Historia zmian*). Jako autor operacji zapisywany jest operator wskazany w *Konfiguracji firmy > Płace > e-Pracownik.* Rejestrowane są m.in. takie operacje jak:
	- modyfikacja planu/czasu pracy,
	- dodanie/modyfikacja/usunięcie nieobecności,
	- dodanie/modyfikacja/usunięcie delegacji,
	- modyfikacja danych pracownika oraz kwalifikacji,
	- modyfikacja struktury podległościowej,
	- dodanie pracownika do systemu ERP z poziomu modułu *Rekrutacja* w Comarch ERP e-Pracownik.
- 4. **Czas pracy.** Podczas naliczania wypłaty dla pracownika w systemie ERP, w przypadku gdy pracownik ma zerowy czas pracy ze względu na nieobecności, automatycznie dodawane jest zerowe zestawienie czasu pracy. Zestawienie to jest także widoczne z poziomu Comarch ERP e-Pracownik.
- 5. **Model usługowy synchronizacja danych.** Dodano informację dla administratora o dacie ostatniej synchronizacji danych kadrowo-płacowych oraz danych binarnych odnotowanej na serwerach Comarch. Informacja ta jest wyświetlana w części *Administracja > Konfiguracja > Model usługowy*. Dla pozostałych Użytkowników dodano krótkie komunikaty informujące o

przebiegu synchronizacji. Więcej informacji: **[kliknij](https://pomoc.comarch.pl/hrm/pl//index.php/dokumentacja/harmonogram-synchronizacji-uslugi/) [tutaj.](https://pomoc.comarch.pl/hrm/pl//index.php/dokumentacja/harmonogram-synchronizacji-uslugi/)**

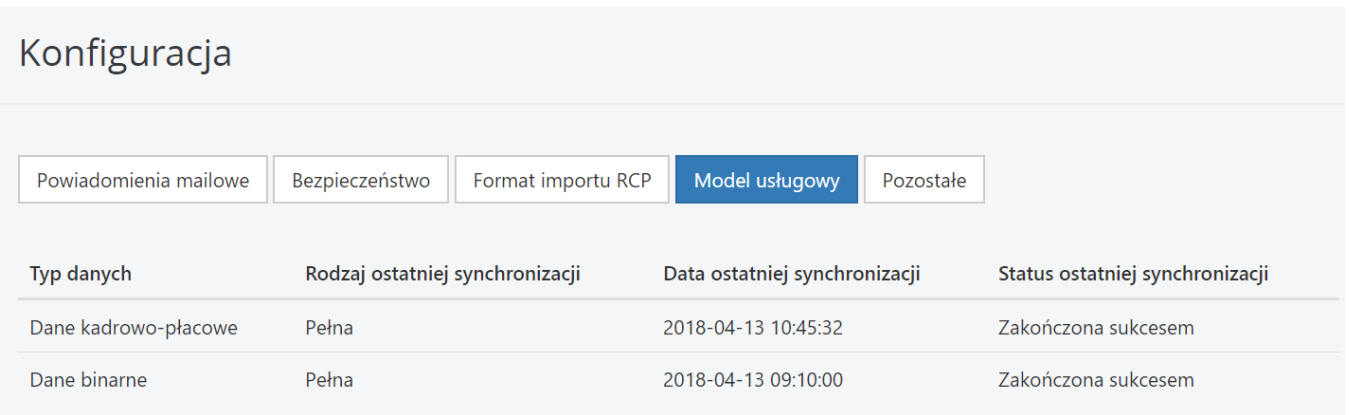

*Konto administratora – Konfiguracja – Model usługowy*